## **L**ittfinski **D**aten**T**echnik (**LDT**)

Bühler electronic GmbH • Ulmenstraße 43 • 15370 Fredersdorf / Germany • Tel.: +49 (0) 33439 / 867-0

## **Assigning addresses of the feedback module RS-8 with Lenz-Manual Control LH101**

**Addresses** for feedback tasks at the Digital plus by Lenz ® -System are located in the **area** from **1** to **128.** To assure an explicit feedback each address can only be assigned once. In addition, the feedback addresses area are subdivided. Area **1** to **64** is reserved for **turnout decoders with feedback function**. Feedback modules like the **RS-8** should therefore be addressed in the area between **65 and 128** to avoid overlapping.

Therefore the LDT **RS-8** feedback module is delivered with the default address **65**. To change the address the RS-8 is equipped with a **programming key S1** and a **red light diode**. By pushing the **programming key** once, the diode will **flash** which means that the **RS-8** is **ready for programming**.

Programming mode will only work, if the **J** and **K** clamps at **IN1** and **IN2** of the 20-pole clamp block are properly connected to the **digital circuit** of the central unit. If there will be a **LZV100** used for the programming the connection has to be done according to the clamp identification. By using a **LZV200** the connection at the clamps **J** and **K** have to be exchanged.

For the address programming will be a control command for magnetic article used. To indicate how the manual controller LH101 generates this command we quote below the operation manual<sup>1</sup> of the unit:

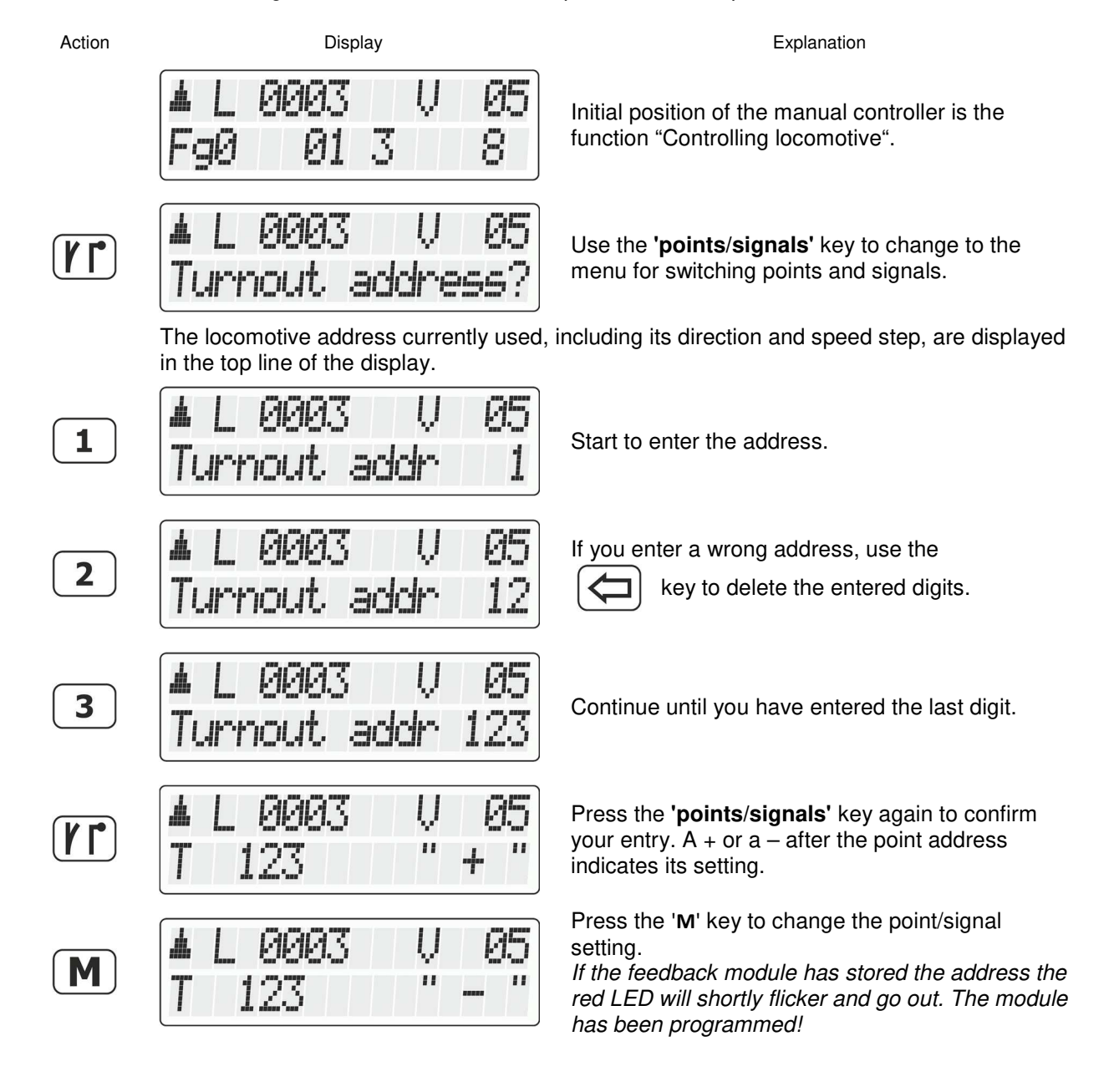

## **L**ittfinski **D**aten**T**echnik (**LDT**)

Bühler electronic GmbH • Ulmenstraße 43 • 15370 Fredersdorf / Germany • Tel.: +49 (0) 33439 / 867-0

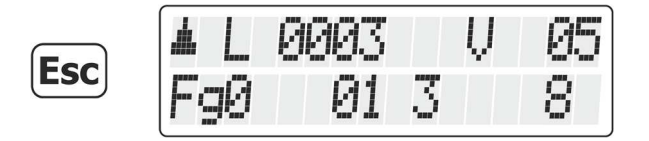

Press the **'Esc'** key to complete the **switching of points and signals**.

For checking the reports of a feedback module on the manual controller LH101 change to the operation mode **"Displaying feedback"**:

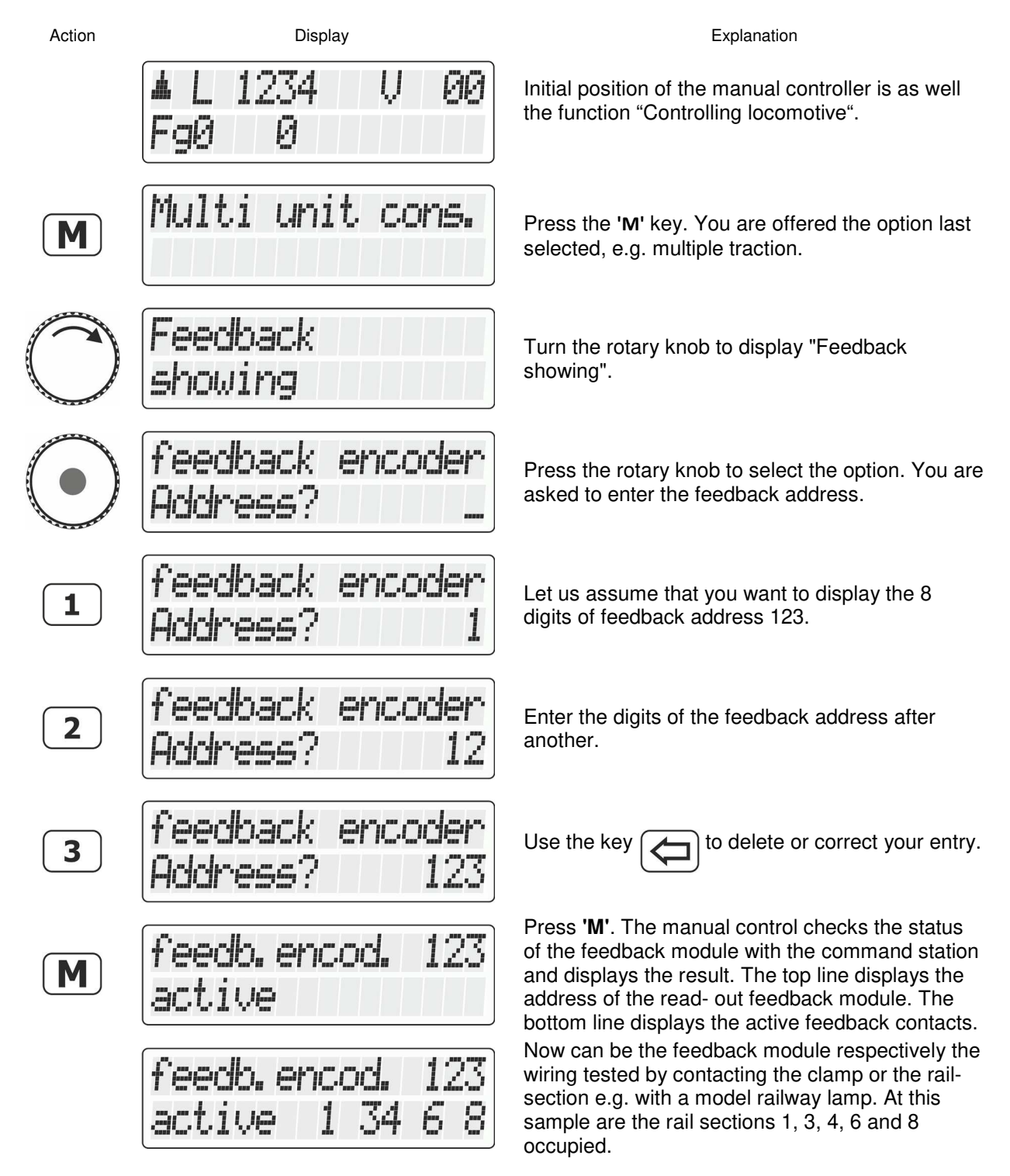

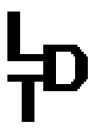

## **L**ittfinski **D**aten**T**echnik (**LDT**)

Bühler electronic GmbH • Ulmenstraße 43 • 15370 Fredersdorf / Germany • Tel.: +49 (0) 33439 / 867-0

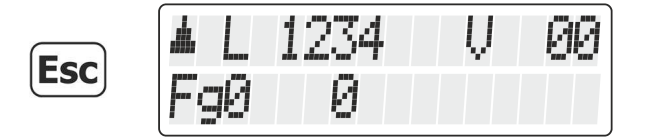

Press the **'Esc'** key to return to "Controlling locomotive".

After successful address programming can be the connections **IN1** and **IN2** occupied with various signals within the circuit.

<sup>1</sup>) Operating Manual LH101, Version 1.0, 2<sup>nd</sup> Edition 02 22 Lenz and Digital plus are registered brands of Lenz Elektronik GmbH at D-35398 Gießen.

> Made in Europe by **L**ittfinski **D**aten**T**echnik (**LDT**) Bühler electronic GmbH Ulmenstraße 43 15370 Fredersdorf / Germany Tel.: +49 (0) 33439 / 867-0 Internet: www.**ldt-infocenter**.com

**Subject to technical changes and errors. 04/2022 by LDT**